### Locate Dell apps in Windows 8.1

**Register** My Device

Mencari Lokasi aplikasi Dell di Windows 8.1 Localice las aplicaciones Dell en Windows 8.1 Xác định vị trí các ứng dụng Dell trong Windows 8.1 حدد مكان تطبيقات Dell في 8.1 Windows

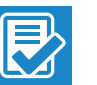

#### Register your computer

Daftarkan komputer Anda | Registre el equipo Đăng ký máy tính của bạn | الكمبيوتر تسجيل

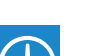

#### Dell Backup and Recovery

#### Backup, recover, repair, or restore your computer

Cadangkan, kembalikan ke kondisi normal, perbaiki, atau pulihkan komputer Anda Realice copias de seguridad, recupere, repare y restaure su equipo

Sao lưu, phục hồi, sửa chữa, hoặc khôi phục lại máy tính của bạn

النسخ االحتياطي أو االسترداد أو اإلصالح أو االستعادة للكمبيوتر الخاص بك

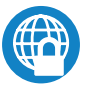

### Dell Data Protection | Protected Workspace

#### Protect your computer and data from advanced malware attacks

Lindungi komputer dan data Anda dari serangan malware canggih Proteja el equipo y los datos de ataques de malware avanzados Bảo vệ máy tính và dữ liệu của bạn khỏi các cuộc tấn công do phần mềm độc hại nâng cao

Aktifkan keamanan dan pembaruan Active la seguridad y las actualizaciones Bật tính năng bảo mật và cập nhật تمكين الأمان والتحديثات

حماية الكمبيوتر والبيانات من هجمات البرامج الضارة المتقدمة

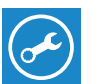

#### Dell SupportAssist Check and update your computer

#### $\mathscr{D}$  NOTE: If you are connecting to a secured wireless network, enter the password for the wireless network access when prompted.

Periksa dan perbarui komputer Anda Busque actualizaciones para el equipo Kiểm tra và cập nhật máy tính của bạn التحقق من الكمبيوتر الخاص بك وتحديثه

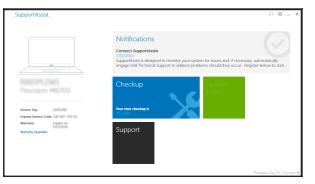

# Dell Precision 3510

## Quick Start Guide

Panduan Pengaktifan Cepat Guía de inicio rápido Hướng dẫn khởi động nhanh

### 1 Connect the power adapter and press the power button

Sambungkan adaptor daya dan tekan tombol daya Conecte el adaptador de alimentación y presione el botón de encendido Kết nối với bộ chuyển đổi nguồn điện và nhấn nút nguồn توصيل مهايئ التيار والضغط على زر التشغيل

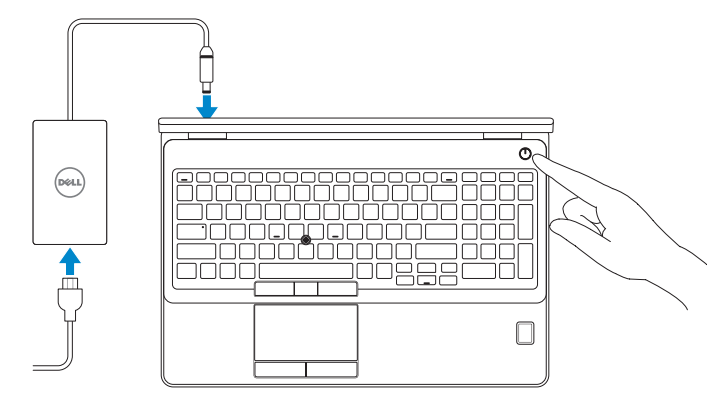

### 2 Finish operating system setup

#### $\mathbb Z$  NOTE: If you are connecting to a secured wireless network, enter the password for the wireless network access when prompted.

- CATATAN: Jika Anda menghubungkan ke jaringan nirkabel aman, masukkan kata sandi untuk akses jaringan nirkabel tersebut saat diminta.
- NOTA: Si se conecta a una red inalámbrica segura, introduzca la contraseña de acceso a la red inalámbrica cuando se le solicite.
- **GHI CHÚ:** Nếu bạn đang kết nối với một mạng không dây bảo mật, hãy nhập mật khẩu để truy cập mạng không dây khi được nhắc.

Tuntaskan penataan sistem operasi Finalice la configuración del sistema operativo Kết thúc thiết lập hệ điều hành إنهاء إعداد نظام التشغيل

#### Enable security and updates

### Connect to your network

Sambungkan ke jaringan Anda Conéctese a una red Kết nối vào mạng của bạn التوصيل بالشبكة

- CATATAN: Jika Anda menghubungkan ke jaringan nirkabel aman, masukkan kata sandi untuk akses jaringan nirkabel tersebut saat diminta.
- NOTA: Si se conecta a una red inalámbrica segura, introduzca la contraseña de acceso a la red inalámbrica cuando se le solicite.
- **GHI CHÚ:** Nếu bạn đang kết nối với một mạng không dây bảo mật, hãy nhập mật khẩu để truy cập mạng không dây khi được nhắc.

**مالحظة:** في حالة اتصالك بشبكة السلكية مؤمنة، أدخل كلمة المرور لوصول الشبكة الالسلكية عند مطالبتك.

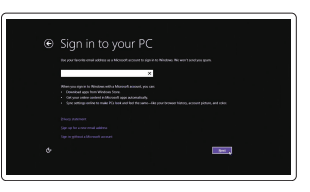

#### Sign in to your Microsoft account or create a local account

Masuk ke akun Microsoft Anda atau buat akun lokal

Inicie sesión en su cuenta de Microsoft o cree una cuenta local

Đăng nhập vào tài khoản Microsoft của bạn và tạo tài khoản trên máy tính

قمب تسجيل الدخول إلى حساب Microsoft أو قم بإنشاء حساب محلي

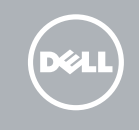

#### Windows 8.1

A Wireless

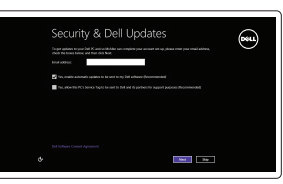

#### Set up password for Windows

Siapkan kata sandi untuk Windows Establezca una contraseña para Windows Thiết lập mật khẩu cho Windows إعداد كلمة المرور لنظام Windows

### Connect to your network Sambungkan ke jaringan Anda Conéctese a una red Kết nối vào mạng của bạn التوصيل بالشبكة

**مالحظة:** في حالة اتصالك بشبكة السلكية مؤمنة، أدخل كلمة المرور لوصول الشبكة الالسلكية عند مطالبتك.

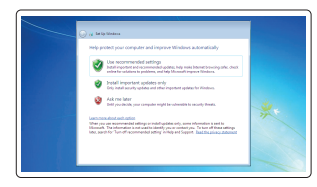

#### Protect your computer

Lindungi komputer Anda Proteja el equipo Bảo vệ máy tính của bạn حماية الكمبيوتر

#### Windows 7

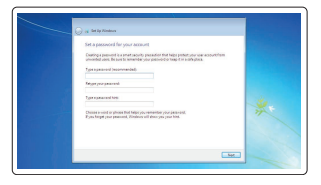

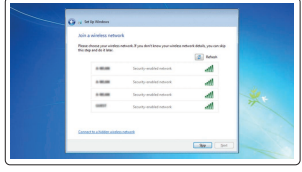

#### Ubuntu

#### Follow the instructions on the screen to finish setup.

Ikuti petunjuk pada layar untuk menyelesaikan pengaturan. Siga las instrucciones en pantalla para finalizar la configuración. Làm theo các hướng dẫn trên màn hình để hoàn tất việc thiết lập. اتبع اإلرشادات التي تظهر على الشاشة إلنهاء عملية اإلعداد.

### Features

- 1. Network connector
- 2. VGA connector
- 3. SIM-card slot (optional)
- 4. Camera (optional)
- 5. Camera-status light (optional)
- 6. HDMI connector 1.4
- 7. USB 3.0 connector
- 8. Power connector
- 9. Dual Array microphones
- 10. Power button
- 11. Security-cable slot
- 12. USB 3.0 connector with PowerShare connector
- 13. USB 3.0 connector
- 14. SD Memory-card reader

Fitur | Funciones | Tính năng | الميزات

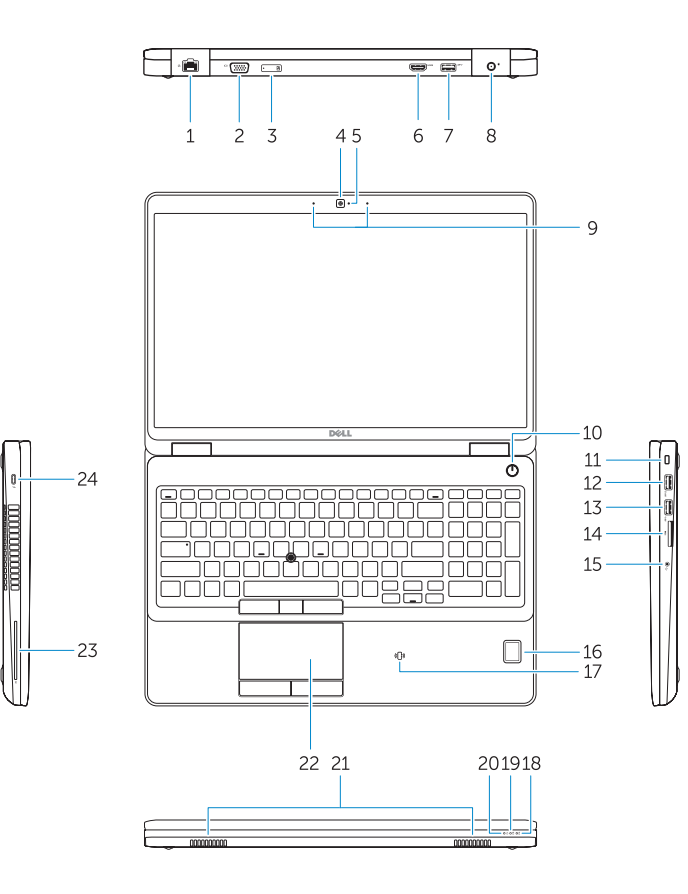

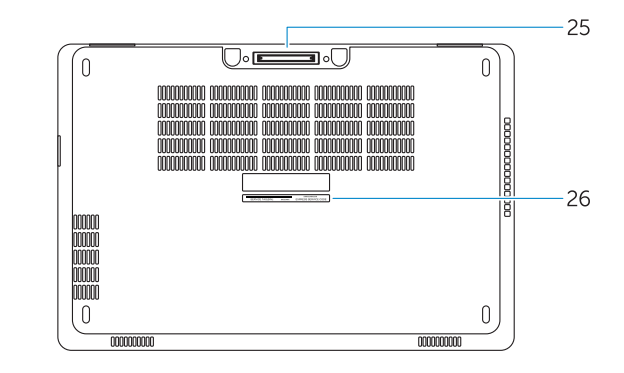

- 14. Pembaca kartu-Memori SD
- 15. Konektor headset
- 16. Pembaca sidik jari (opsional)
- 17. Pembaca kartu pintar nirkontak (opsional)
- 18. Lampu status baterai
- 19. Lampu aktivitas hard disk
- 20. Lampu status daya
- 21. Speaker
- 22. Panel sentuh
- 23. Pembaca Kartu Pintar (opsional)
- 24. Konektor Thunderbolt 3 (opsional)
- 25. Konektor dock
- 26. Label tag servis
- 16. Lector de huellas dactilares (opcional)
- 17. Lector de tarjetas inteligentes sin contacto (opcional)
- 18. Indicador luminoso del estado de la batería
- 19. Indicador luminoso de actividad de la unidad del disco duro
- 20. Indicador luminoso de estado de alimentación
- 21. Altavoces
- 22. Superficie táctil
- 23. Lector de tarietas inteligentes (opcional)
- 24. Conector Thunderbolt 3 (opcional)
- 25. Conector de acoplamiento
- 26. Etiqueta de servicio
- 15. Headset connector
- 16. Fingerprint reader (optional)
- 17. Contactless smart card reader (optional)
- 18. Battery-status light
- 19. Hard-drive activity light
- 20. Power-status light
- 21. Speakers
- 22. Touchpad
- 23. Smart-Card Reader (optional)
- 24. Thunderbolt 3 connector (optional)
- 25. Dock connector
- 26. Service-tag label

23. قارئ البطاقة الذكية (اختيارية) 2424موصل 3 Thunderbolt( اختيارية(

21. السماعات 22. لوحة اللمس

25. موصل الإرساء

- 1. Konektor jaringan
- 2. Konektor VGA
- 3. Slot kartu SIM (opsional)
- 4. Kamera (opsional)
- 5. Lampu status kamera (opsional)
- 6. Konektor HDMI 14
- 7 Konektor USB 3.0
- 8. Konektor daya
- 9. Mikrofon Larik Ganda
- 10. Tombol daya
- 11. Slot kabel pengaman
- 12. Konektor USB 3.0 dengan konektor PowerShare
- 13. Konektor USB 3.0
- 1. Conector de red
- 2. Conector VGA
- 3. Ranura para tarjeta SIM (opcional)
- 4. Cámara (opcional)
- 5. Indicador luminoso de estado de la cámara (opcional)
- 6. Conector HDMI 1.4
- 7. Conector USB 3.0
- 8. Conector de alimentación
- 9. Micrófonos de doble matriz
- 10. Botón de encendido
- 11. Ranura del cable de seguridad
- 12. Conector USB 3.0 con PowerShare
- 13. Conector USB 3.0
- 14. Lector de tarjetas de memoria SD

Regulasi dan keselamatan | Normativa y seguridad ممارسات الأمان والممارسات التنظيمية | Quy định và an toàn

- 
- 
- 15. Conector para auricular
- 15. موصل سماعة الرأس
- 16. قارئ بصمات الأصابع (اختيار ية)
- 1717قارئ البطاقة الذكية الالسلكي )اختيارية(
	- 1818مصباح حالة البطارية
- 19. مصباح نشاط محرك الأقراص الثابتة
	- 20. مصباح حالة الطاقة
- 14. Khe đọc thẻ nh ớ SD
- 15. Đầu nối tai nghe
- 16. Đầu đọc dấu vân tay (tùy chọn )
- 17. Đầu đọc thẻ thông minh không tiếp xúc (tùy chọn )
- 18. Đèn trạng thái pin
- 19. Đèn hoạt động ổ đĩa cứng
- 20. Đèn trạng thái nguồn
- 21. Loa
- 22. Bàn di chuột
- 23. Đầu đọc thẻ thông minh (tùy chọn )
- 24. Đầu nối Thunderbolt 3 (tùy chọn )
- 25. Đầu nối đế
- 26. Nhãn thẻ bảo trì
	- موصل الشبكة . 1
		- موصل VGA . 2
		- 3. فتحة بطاقة SIM (اختيارية)
			- 4. الكاميرا (اختيارية)
		- 5. مصباح حالة الكامير ا (اختيار ية)
			- موصل 1.4 HDMI . 6
			- موصل 3.0 USB . 7
				- موصل التيار . 8
		- ميكروفونات الصفيف الثنائية . 9
			- 1010زر التشغيل
			- 11. فتحة كبل الأمان
- 1212موصل 3.0 USB مع موصل PowerShare 2626ملصق رمز الخدمة
	- 1313موصل 3.0 USB
	- 1414قارئ بطاقة ذاكرة SD
- 1. Đầu nối mạng
- 2. Đầu nối VGA
- 3. Khe cắm thẻ SIM (tùy chọn )
- 4. Camera (tùy chọn )
- 5. Đèn trạng thái camera (tùy chọn )
- 6. Đầu nối HDMI 1.4
- 7. Đầu nối USB 3.0
- 8. Đầu nối nguồn
- 9. Micrô Dãy kép
- 10. Nút nguồn
- 11. Khe cáp bảo vệ
- 12. Đầu nối USB 3.0 v ới đầu nối PowerShare
- 13. Đầu nối USB 3.0

Printed in China. .thl 2015-08

#### Product support and manuals

Manual dan dukungan produk Soporte del producto y manuales Hỗ trợ sản phẩm và sách hư ớng d ẫn دعم المنتج والدالئل

#### Dell.com/support Dell.com/support/manuals Dell.com/support/windows Dell.com/support/linux

#### Contact Dell

Hubungi Dell | Póngase en contacto con Dell Liên hệ Dell االتصال بـ Dell|

Dell.com/contactdell

#### Regulatory and safety

Dell.com/regulatory\_compliance

#### Regulatory model

Model regulatori | Modelo normativo Model quy định الموديل التنظيمي |

## P48F

#### Regulatory type

Jenis regulatori | Tipo normativo Loại quy định النوع التنظيمي |

P48F001

06T65VA00

#### Computer model

Model komputer | Modelo de equipo Model máy tính موديل الكمبيوتر |

Dell Precision -3510

© 2015 Dell Inc. © 2015 Microsoft Corporation. © 2015 Canonical Ltd.